# **Ombouw NOKIA RD40 voor de 70 cm HAM-band**

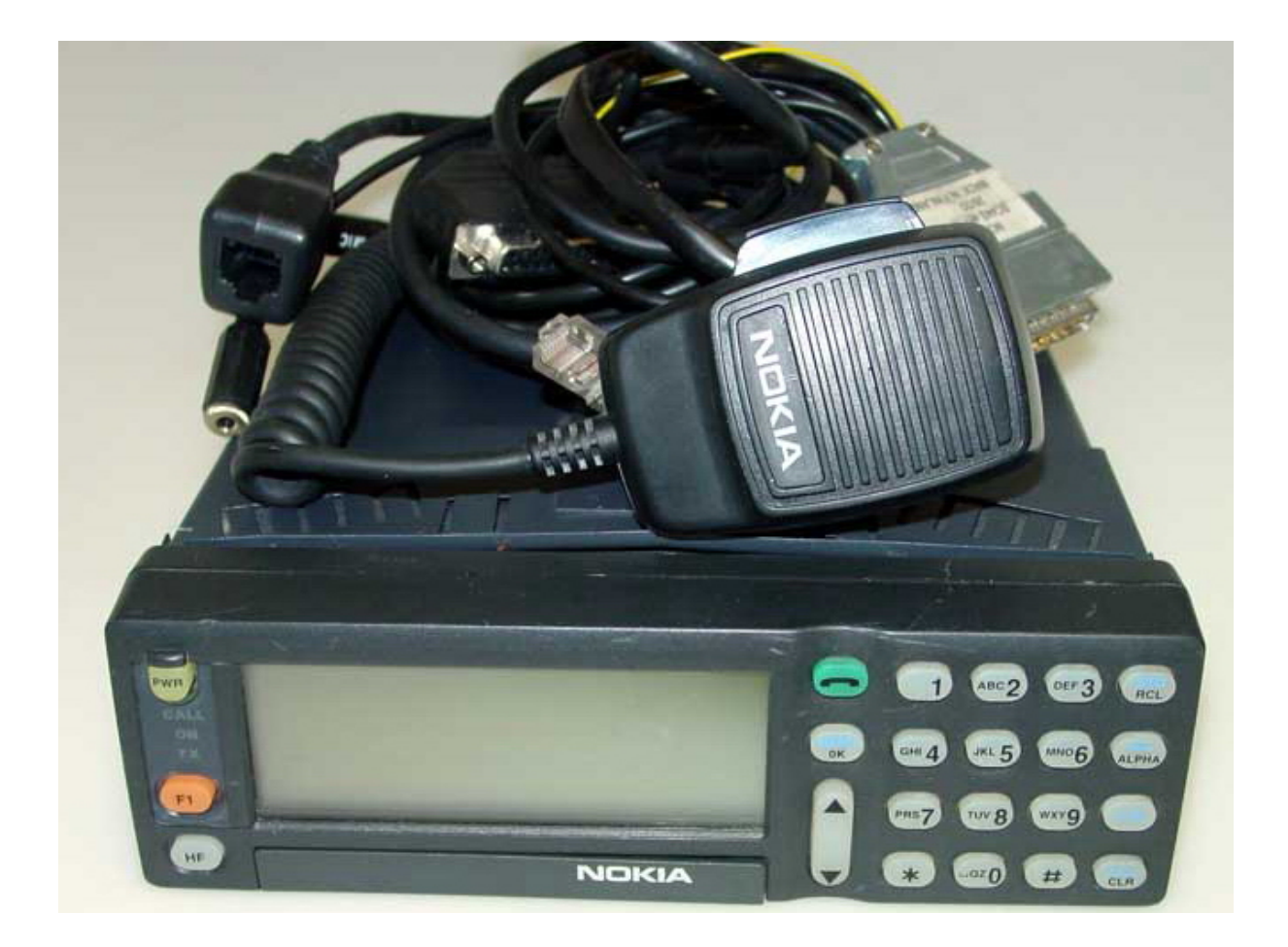

Door PE1BVU Februari 2010 Versie 1.0

# Ombouw NOKIA RD40 voor de 70 cm HAM-band

Dit document beschrijft hoe de ombouw van de Nokia RD40 werd uitgevoerd door PE1BVU. Deze handleiding maakt gebruik van de diverse publicatie's over dit onderwerp, welke in de praktijd geen van allen een totaaloplossing bleken te bieden. Gebleken is dat van deze transceiver erg weinig documetatie te vinden is, hetgeen ertoe leidt dat van de echte ouderwetse HAM-radio experimenteerlust gebruik is gemaakt. De bedoeling is om op pragmatische wijze een goedkope en vooral goed bruikbare HAM-transceiver te creeëren. Beschreven wordt hoe 5 kanalen die oorspronkelijk bedoeld zijn voor "kort verkeer" tussen mobilofoons onderling, (zonder tussenkomst van een Trunking basisstation) kunnen worden geprogrammeerd en gebruikt.

### **Inleiding**

De Nokia RD40 is een UHF trunked radio uit de R40 serie. Er bestaan de volgende uitvoeringen:

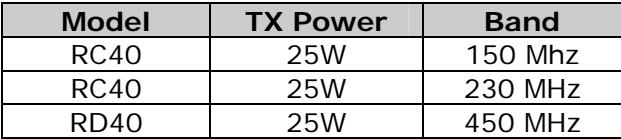

De RD40 bestaat uit twee delen, de zendontvanger en het bediendeel CU43. Programmeren van de transceiver is mogelijk door middel van een speciaal service bediendeel, de CU43PROG, welke duidelijk herkenbaar is aan de rode kleur van de behuizing.

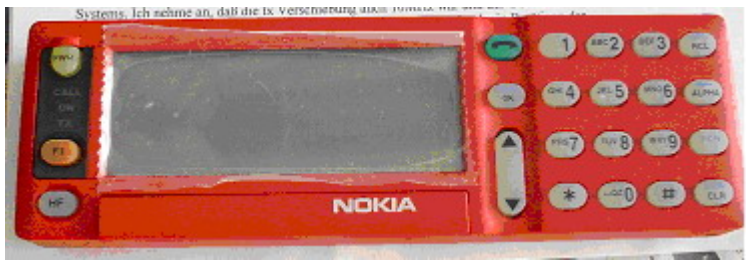

Figuur 1.

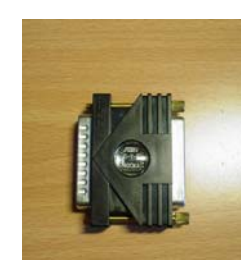

Met dit service-bediendeel kunnen de meeste parameters van de transceiver in het veld worden ingesteld, maar belangrijke parameters zoals de netwerk-gegevens en stations-ID kan alleen door middel van speciale software en een PC gewijzigd worden. Dit softwarepakket van Nokia ("Amanda") is beschermd door middel van een Sentinel parallel-poort dongle en wordt in dit artikel niet verder beschreven.

Het is op eenvoudige wijze mogelijk het standaard bediendeel om te bouwen naar een CU43PROG service bediendeel.

# **1. NOKIA CU43 BEDIEN-DEEL**

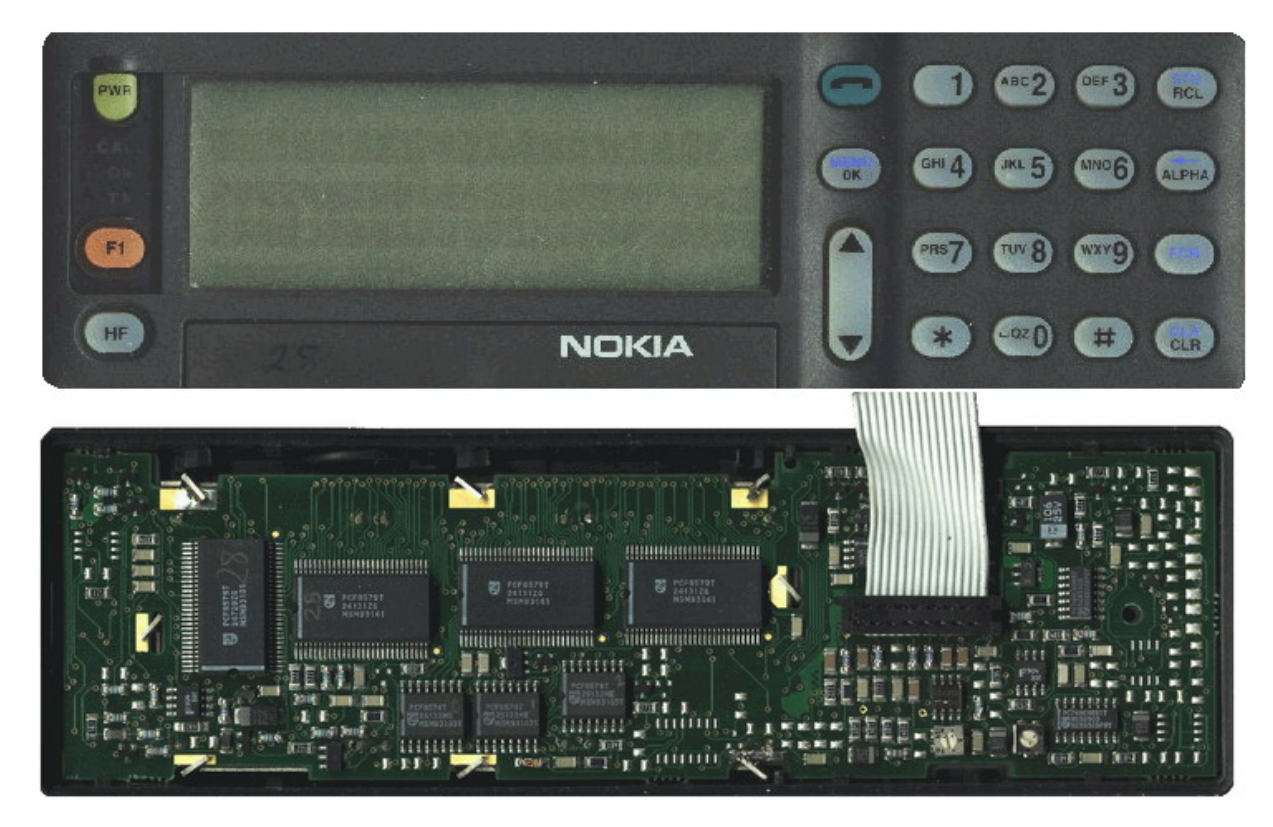

#### **1a. Verwijderen van de CU43 van de RD40:**

Volg onderstaande instructies. Let op: gebruik een muntstuk in plaats van een schroevendraaier om de beugel te un-locken!

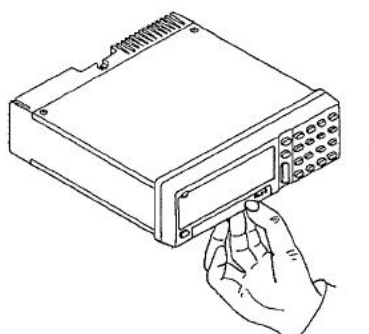

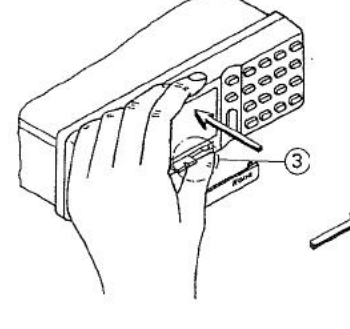

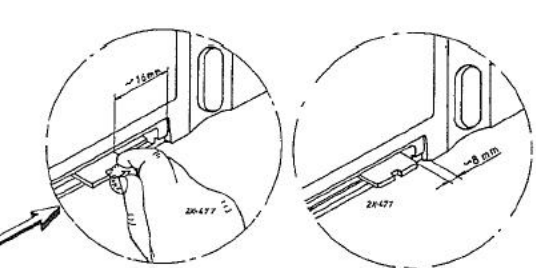

1. Remove the front panel of<br>the control unit

2. Push the lever to right by using a coin to unlock.

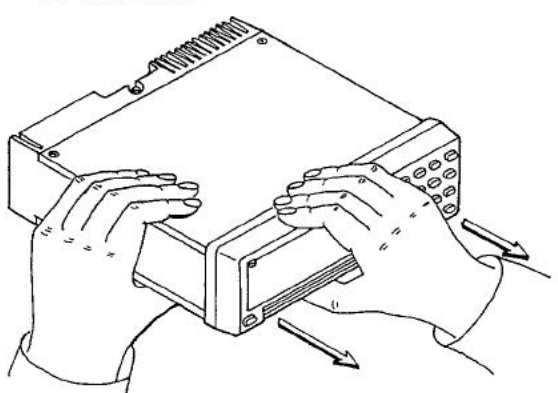

3. Remove the control unit from the radio

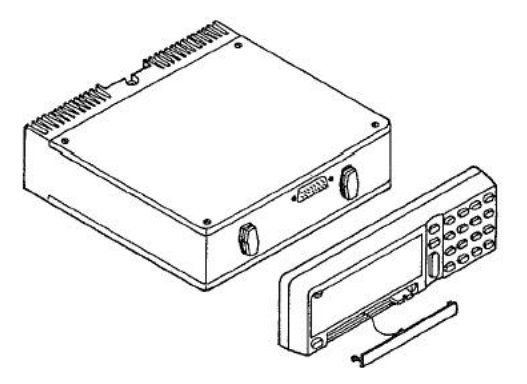

#### **2. Ombouw CU43 naar CU43PROG.**

Om het standaard bediendeel als service-bediendeel te kunnen gebruiken dient een geprogrammeerde EEPROM van het type 24C02 (IC260) een een weerstand van 100K geplaatst te worden. De print is bedoeld voor SMD montage, maar er kan evengoed gebruik gemaakt worden van een normale DIL-behuizing en een 1/8 watt weerstand.

De 24C02 moet voorzien worden van data dmv een programmer, en dient de volgende code te bevatten:

Offset(h) **00 01 02 03 04 05 06 07 08 09 0A 0B 0C 0D 0E 0F 00000000** 3A 01 F0 00 00 00 00 00 00 00 00 00 00 00 00 00 :.ð............. **00000010** 00 00 00 00 00 00 00 00 00 00 00 00 00 00 00 00 ................ **00000020** 00 00 00 00 00 00 00 00 00 00 00 00 00 00 00 00 ................ **00000030** 00 00 00 00 00 00 00 00 00 00 00 00 00 00 00 00 ................ **00000040** 00 00 00 00 00 00 00 00 00 00 00 00 00 00 00 00 ................ **00000050** 00 00 00 00 00 00 00 00 00 00 00 00 00 00 00 00 ................ **00000060** 00 00 00 00 00 00 00 00 00 00 00 00 00 00 00 00 ................ **00000070** 00 00 00 00 00 00 00 00 00 00 00 00 00 00 00 00 ................ **00000080** 00 00 00 00 00 00 00 00 00 00 00 00 00 00 00 00 ................ **00000090** 00 00 00 00 00 00 00 00 00 00 00 00 00 00 00 00 ................ **000000A0** 00 00 00 00 00 00 00 00 00 00 00 00 00 00 00 00 ................ **000000B0** 00 00 00 00 00 00 00 00 00 00 00 00 00 00 00 00 ................ **000000C0** 00 00 00 00 00 00 00 00 00 00 00 00 00 00 00 00 ................ **000000D0** 00 00 00 00 00 00 00 00 00 00 00 00 00 00 00 00 ................ **000000E0** 00 00 00 00 00 00 00 00 00 00 00 00 00 00 00 00 ................ **000000F0** 00 00 00 00 00 00 00 00 00 00 00 00 00 00 00 00 ................

(De eerste 3 bytes: 3A 01 F0, de rest 00).

De eerste drie byte's omvatten de eigenlijke code die nodig is om de RD40 in de servicemode te brengen, de rest van de EEPROM is gevuld met "00".....

Als een SMD-chip voorhanden is dan dient deze als volgt geplaatst te worden:

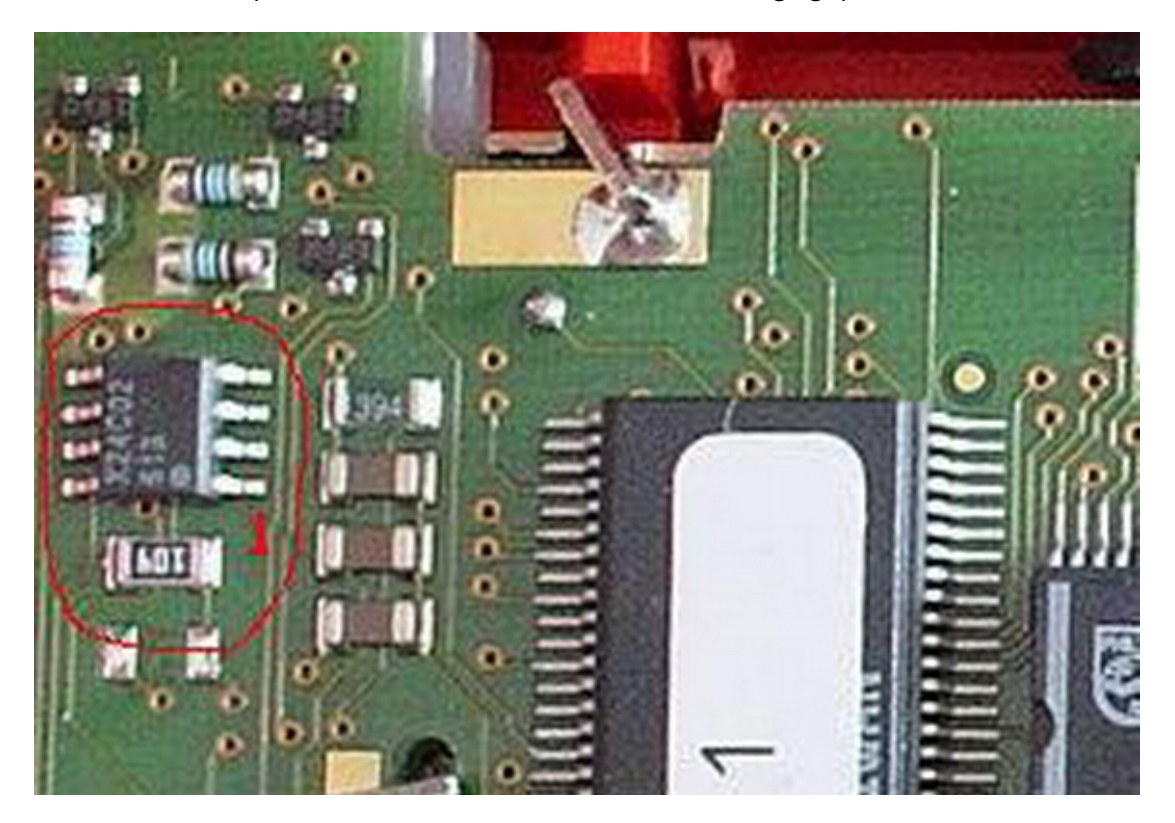

Bij het toepassen van conventionele componenten dient de 24C02 met een stukje dubbelzijdig kleefband bevesigd te worden en kan deze door middel van stukjes geemailleerd koperdraad (wikkeldraad 0,3mm) op de printplaat worden aangesloten. Verbind de pennen 1 t/m 4 met elkaar door en soldeer het uiteinde van deze draad aan pen 4 van de ic-voet op de printplaat. Soldeer vervolgens stukjes draad tussen pen 8 van het IC en pen 8 van de print, pen 7 van het IC en pen 7 van de print, pen 6 van het IC en pen 6 van de print en tenslotte pen 5 van het IC en pen 5 van de print. Bevestig vervolgens de weerstand van 100K. Zie hiervoor de figuur hieronder:

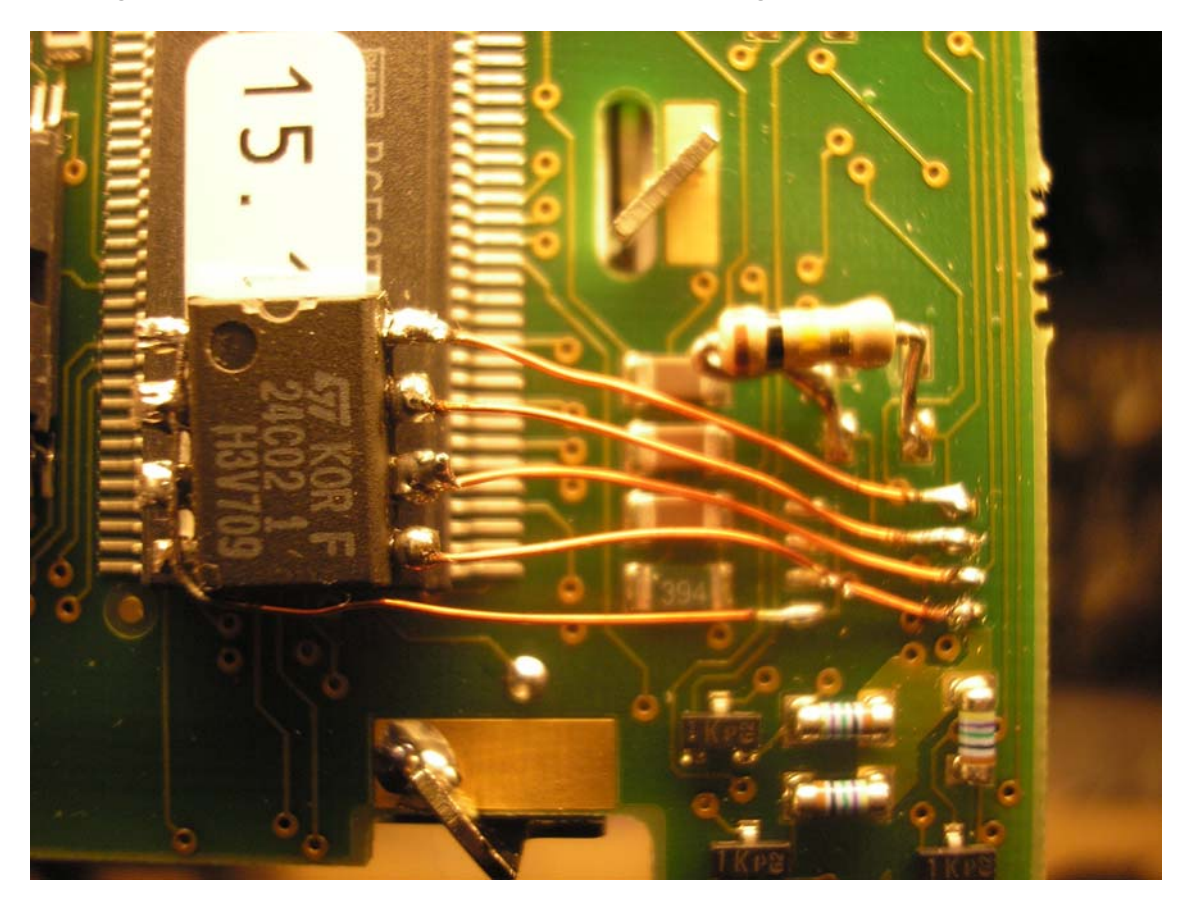

#### **Noot:**

De 24C02 EEPROM (IC260) is een I2C device met een capaciteit van 2 Kbytes (2048 bytes). De geheugen indeling is 8 blokken van 256 bytes, addresseerbaar dmv 3 adress pins 1 t/m 3 (a0...a2). In de Nokia CU43PROG wordt alleen het laagste blok gebruikt, de pennen 1 t/m 3 liggen aan massa. Pen 7 van de 24C02 is een zogenaamde WriteProtect aansluiting die uitsluitend bij het type FM24C03U toegepast wordt. Deze pen wordt dmv R608 (560 Ohm) naar massa getrokken, of met R260 (100 K) naar +5 Volt. Als pen 7 Hoog is, dan kan niet in de bovenste 1 Kbyte van het geheugen worden geschreven. Als de pen Laag is, dan kan over het gehele 2 Kbyte geheugen gebied worden geschreven en gelezen. Pen 7 heeft een interne pull-down weerstand, het wordt echter aanbevolen als de schrijfbeveiliging niet toegepast wordt deze pen aan massa te leggen, oftewel R608 te plaatsen en R260 te verwijderen.

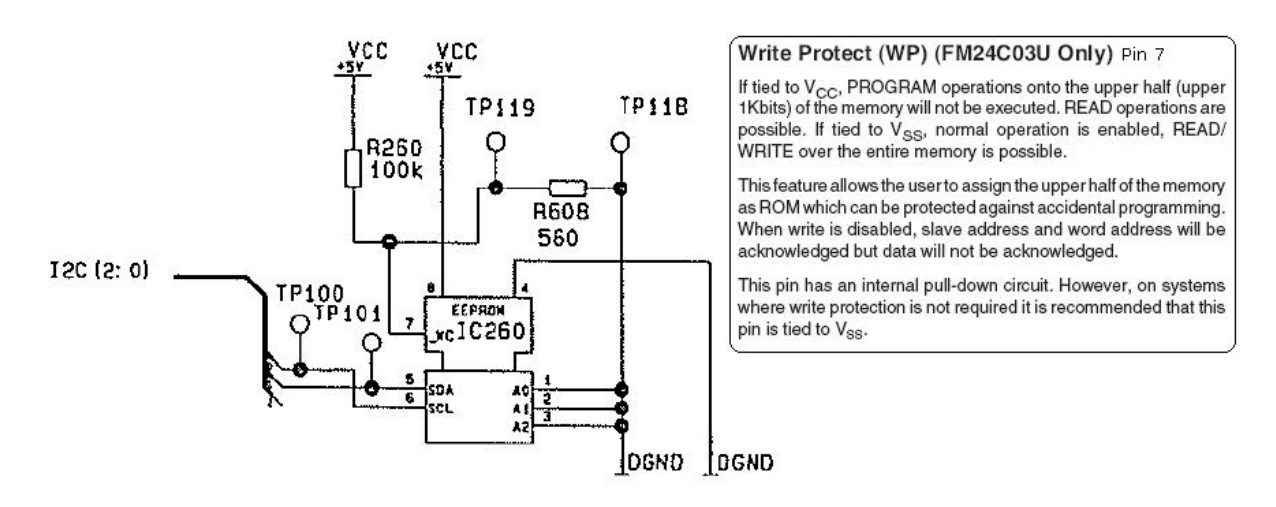

#### **Tip:**

Bedraad een 24C02 volgens onderstaand schema, en verbind deze met slechts 4 draadjes met de eilandjes bedoeld voor IC260. Plak het IC vast met dubbelzijdig kleefband. Simpel en netjes. Werkt net zo goed!

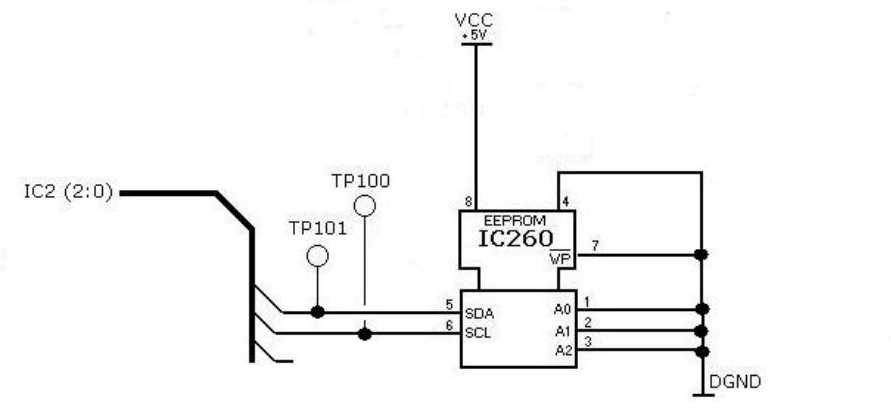

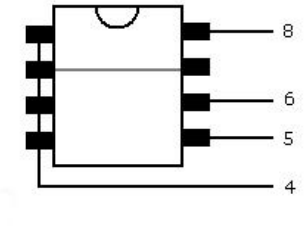

Service EEPROM voor Nokia RD40

De ombouw van de CU42 naar CU43PROG is hiermee voltooid. Bouw nu de print terug in de behuizing en sluit deze.

# **3. Plaatsen van de CU43 op de RD40.**

Volg onderstaande instructies. Let op: gebruik een muntstuk in plaats van een schroevendraaier om de beugel te locken!

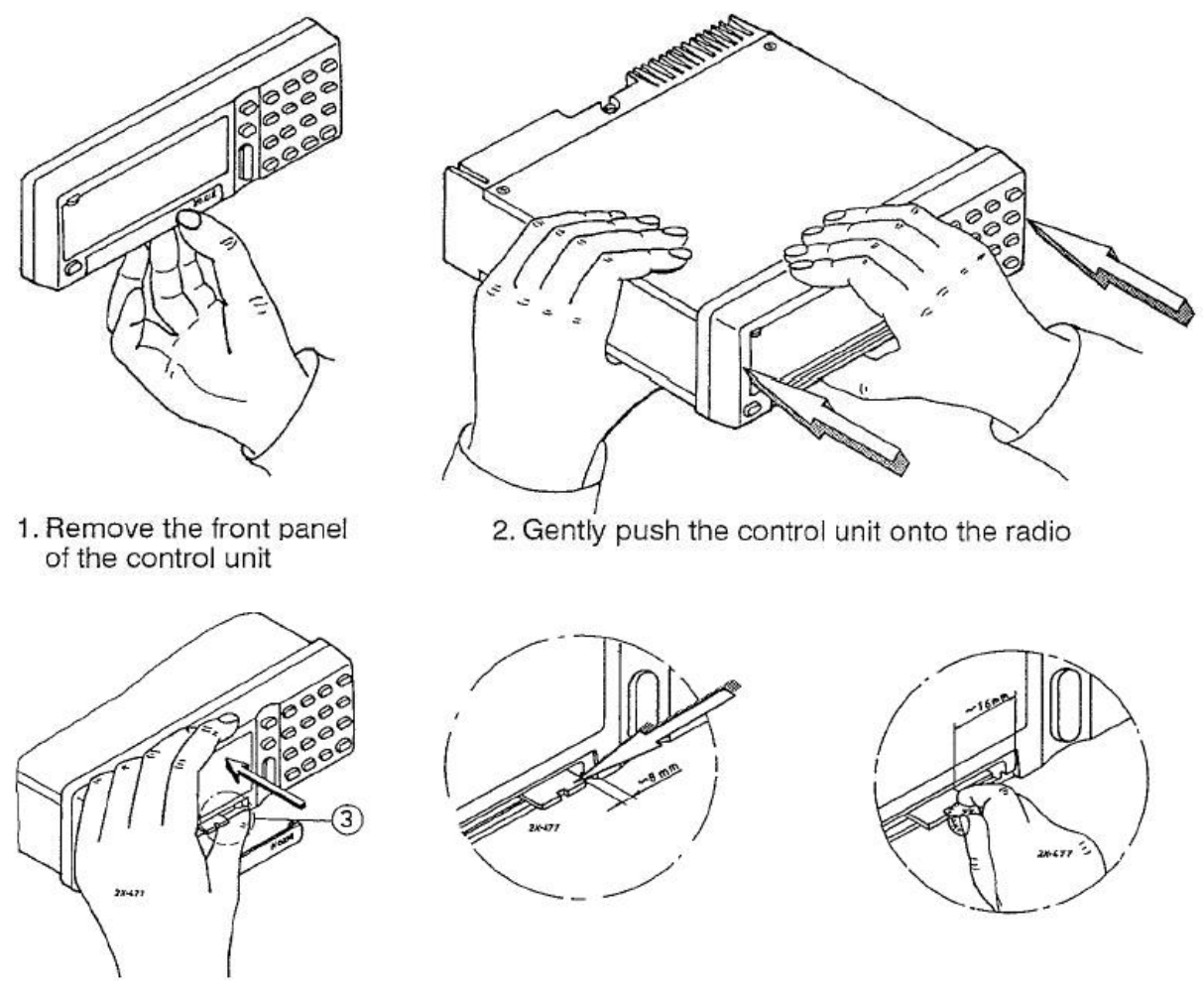

3. Push the lever to left by using a coin to lock the control unit to the radio.

**4. Afregelprocedure van de Nokia RD40 transceiver voor de 70cm HAM band**  Als de CU43PROG op de transceiver geplaatst is, schakel deze dan in door het ingedrukt houden van de "PWR" toets tot de tekst "Self test" verschijnt. (Ca 4 seconden). De transceiver komt nu in de service modus en toont een aantal parameters op het beeldscherm:

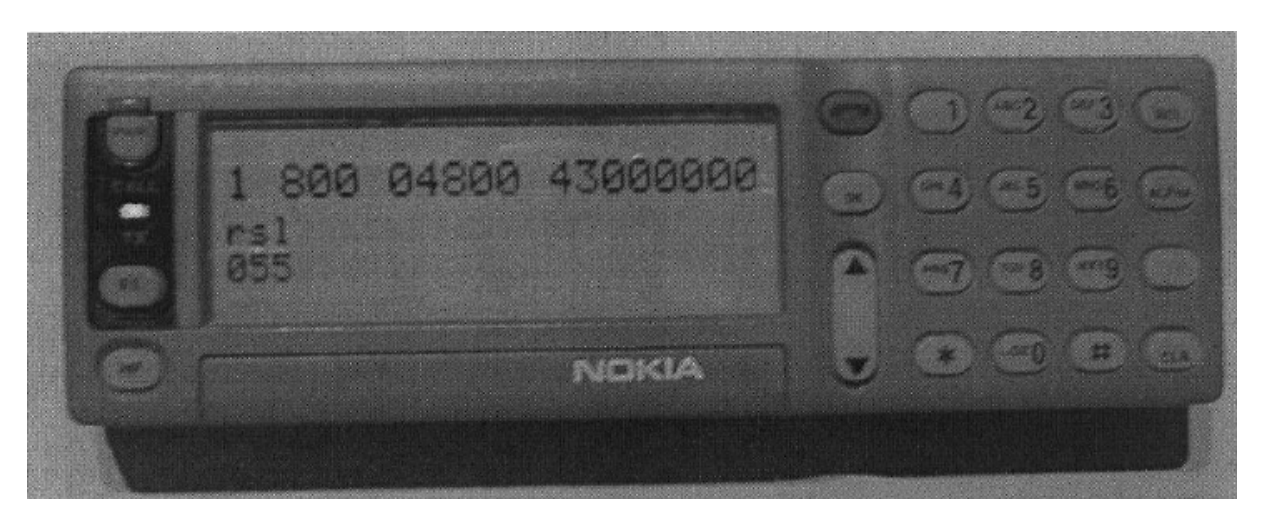

Op de eerste regel worden de volgende parameters getoond:

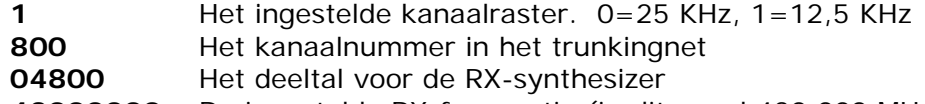

**43000000** De ingestelde RX-frequentie (in dit geval 430,000 MHz)

Op de tweede regel wordt getoond:

**rsl** Indicatie van de signaalsterkte van het RX-antennesignaal

Op de derde regel wordt getoond:

**055** De gemeten "rsl" waarde (tussen 0 en 255)

Zodra de PTT schakelaar wordt ingedrukt, worden op de eerste regel de zend-parameters getoond. de middelste en onderste regel worden gebruikt voor het tonen van ingevoerde waarden en reslultaten van de tests. Als een test geactiveerd wordt dan zal het bijbehorende test-nummer geheel rechts op de middelste regel worden getoond.

#### **NOOT:**

In de service-modus is de transceiver als volgt ingesteld:

- audiofrequency (handset lijn) connected
- Luidspreker uitgeschakeld (mute)
- Luidspreker volume in laagste stand (level 0)
- Ontvanger op standaard kanaal (midden van de band)
- Zender activeren dmv PTT schakelaar
- Zendvermogen is ingesteld op Laag
- De watchdog schakeling is uitgeschakeld

# **4.1. Invoeren van 3 ijkfrequenties (laag, midden, hoog)**

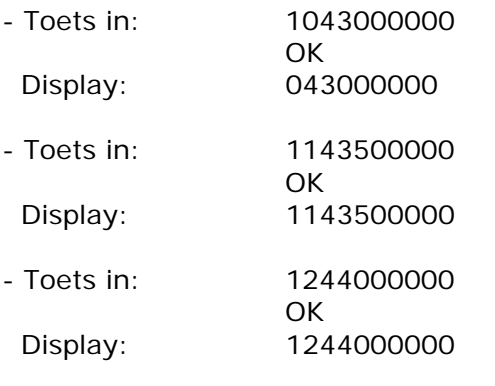

# **4.1a. Controleer de ingevoerde waarden**

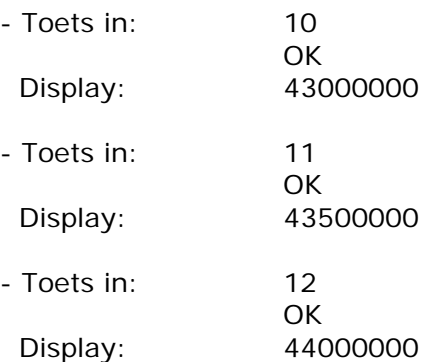

#### **Uitleg:**

In de NV-RAM zijn nu de bandgrenzen (laagste frequentie 430.0 MHz, hoogste frequentie 440.0 MHz) en het midden van de band (435,0 MHz) vastgelegd.

## **4.2. Instellen Simplex/Duplex (uitschakelen van de 10 MHz shift)**

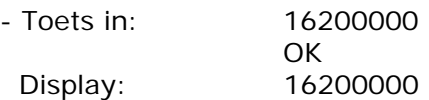

#### **Betekenis test #16:**

16 x1 x2 x3 x4 x5 x6

- x1: 1=semiduplex 2=simplex (TX/RX op één frequentie)
- x2: 0=TX frequentie bevindt zich ONDER de RX frequentie 1=TX frequentie bevindt zich BOVEN de RX frequentie
- x3..6: Shift frequentie in MHz Voorbeeld: 10 Mhz=1000, 5.95 MHz = 0595, 1.6 MHz=0160

#### **4.3. Instellen synthesizer werkgebied en stap grootte**

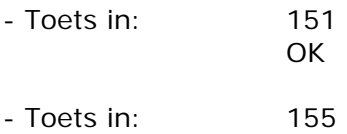

**OK** 

# **Betekenis test #15:**

151=12.5 KHz 153=25.0 KHz stap grootte 154=C-Band (160 MHz en 230 MHz) 155=D-Band (450 MHz en 500 MHz)

Beide parameters zijn tegelijkertijd in NV-RAM vastgelegd.

### **4.4. Instellen transceiver frequentie-band**

- Toets in: 18164000 OK - Toets in: 18271200 OK

# **Betekenis test #18:**

Frequentieband C: (160 MHz) 18122080 voor TX 18229280 voor RX

Frequentieband C: (220- MHz) 18135200 voor TX 18228000 voor RX

Frequentieband D: (400- MHz) 18164000 voor TX 18271200 voor RX

Frequentieband D: (470- MHz) 18175200 voor TX 18282400 voor RX

De frequentieband instelling wordt vastgelegd in NV-RAM.

# **4.5. Afregelen uitgangsvermogen van de zender**

### **Voorbereiden**

Sluit een RF-Wattmeter / Dummyload aan op de transceiver

#### **Procedure**

De zender wordt op elk van de drie ijkfrequenties ingesteld op 3 verschillende zendvermogens

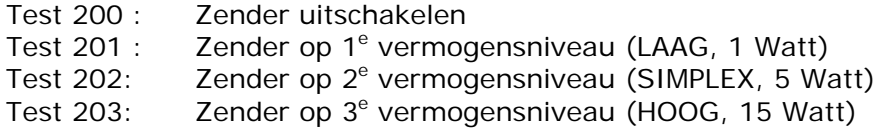

Het instellen van de zendvermogens geschiedt door middel van de pijl-omhoog/omlaag toets

en wordt in deze beschrijving aangeduid met "up/dwn".

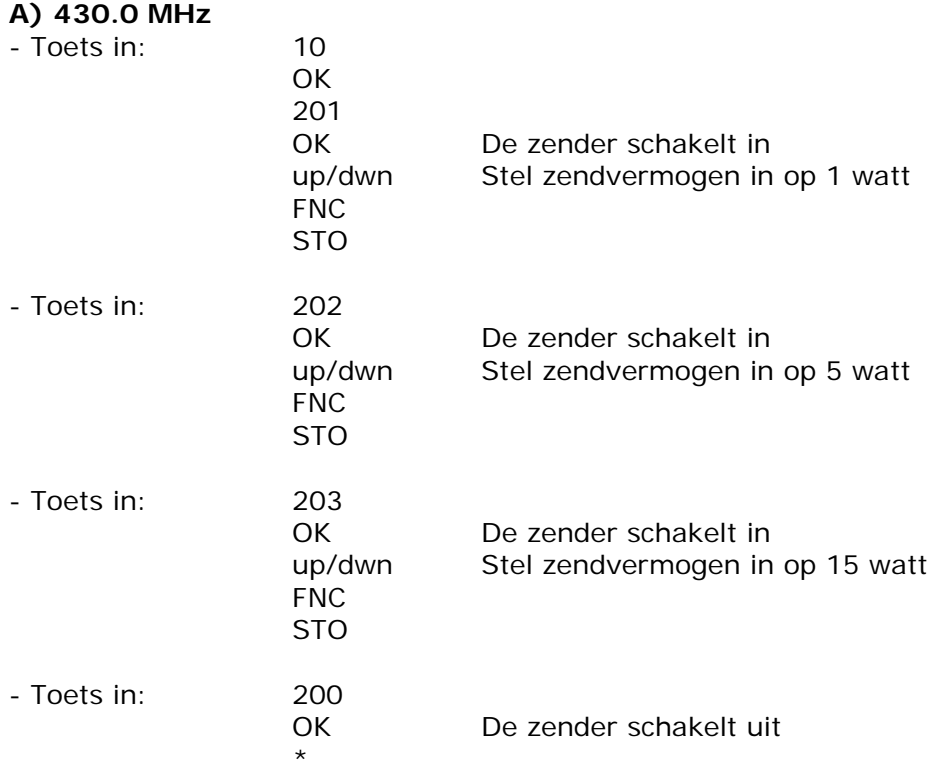

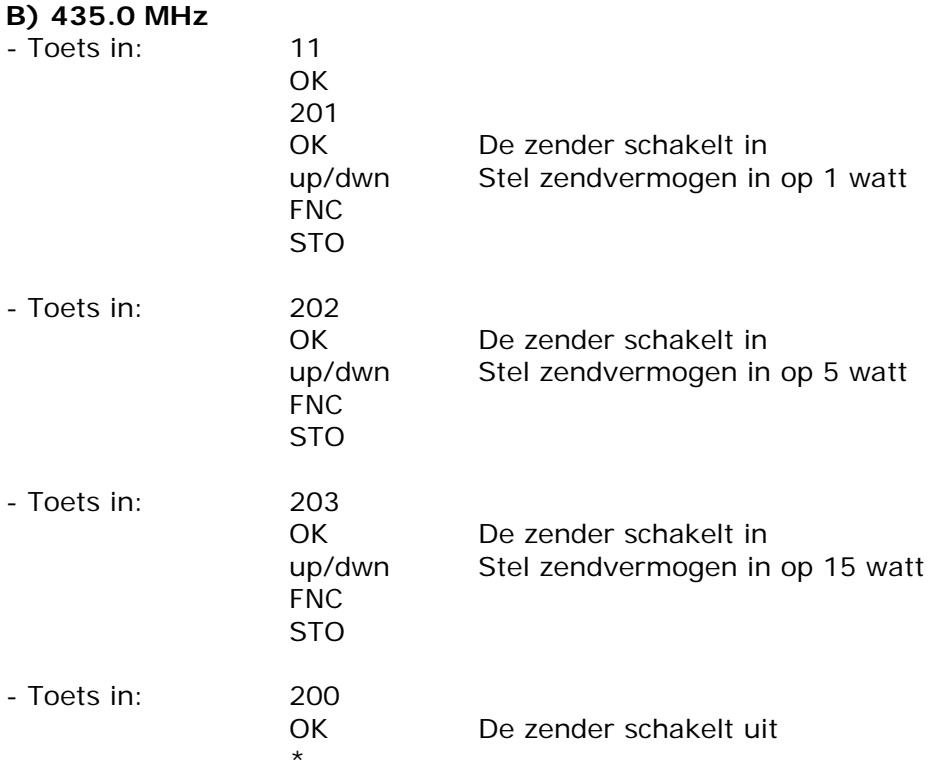

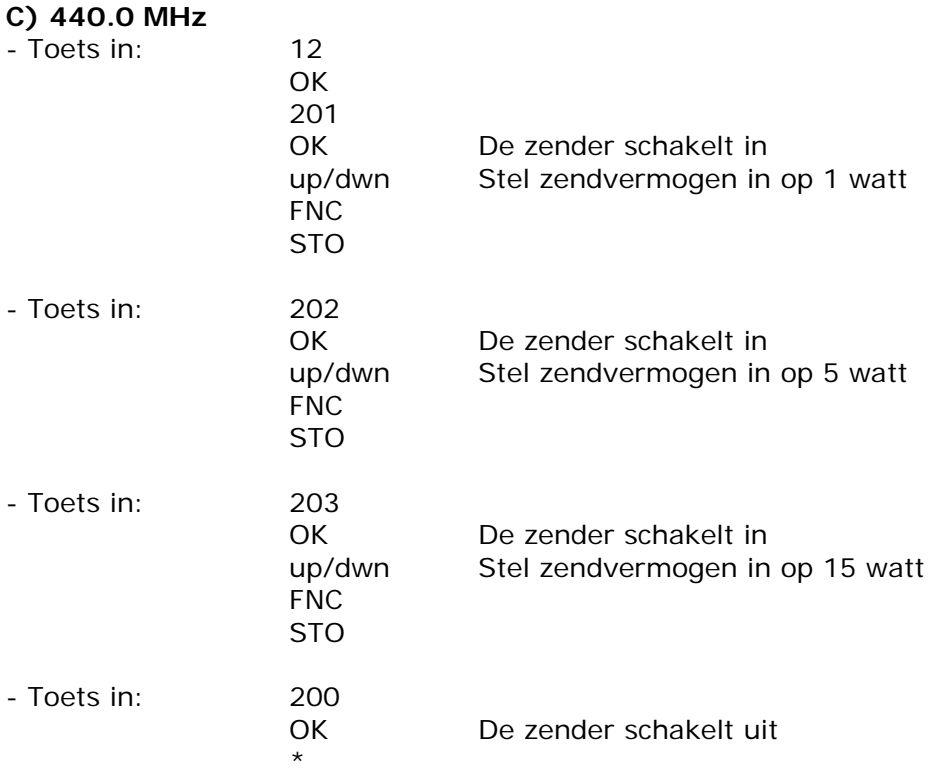

De ingestelde zendvermogens worden vastgelegd in NV-RAM.

# **4.6. Afregelen van de ontvangergevoeligheid**

#### **Voorbereiden:**

- Verbind een RF-Generator met de antenneingang van de transceiver en stem deze af op de laagste in gebruik zijnde frequentie (430.0 MHz).
- Stel het uitgangsvermogen van de RF-Generator in op -60dBm.
- Stel de RF-Generator in op FM-modulatie (1000 Hz toon, 1,5 KHz zwaai voor 12,5 KHz raster)

### **1) Afregelen van de discriminator**

- Toets 10 OK (stemt de ontvanger af op laagste ijkfrequentie (430.0 MHz)
- Verbind een AC-Multimeter met de LSP aansluiting
- Schakel de luidspreker in met 41 OK
- Regel detector-spoel L303 op de RF-Printplaat af op maximale audio-uitgangsspanning.
- Schakel de luidspreker uit met 42 OK

### **2) Instellen van de ontvangergevoeligheid over de hele in gebruik zijnde frequentieband (430-440 MHz)**

- a) Toets 36 OK
- b) Handmatig: gebruik up/down om op maximale rls-waarde af te stemmen
	- toets OK

óf

Automatisch: - Toets 2 x snel OK. De processor stemt nu automatisch maximaal  $\overline{a}$  af.

- c) Toets RCL voor de volgende meetfrequentie (1 MHz hoger)
- d) Stem de RF-Generator of deze meetfrequentie af
- e) Herhaal vanaf stap b) totdat het gewenste bandeinde bereikt is
- f) Toets FCN STO om de instellingen vast te leggen in NV-RAM

- g) Sluit af met \*

.....wordt vervolgd